## **MemTest86 : le seul testeur de mémoire qui fonctionne en UEFI**

## **Récupération du logiciel**

• Pourquoi pas memtest86+ ?

Tant que le doc ne lâchera pas sa bière pour mettre à jour memtest86+ et le rendre compatible UEFI, il faudra utiliser le logiciel propriétaire MemTest86 de PassMark.

Téléchargement et extraction

On récupère:

wget https://www.memtest86.com/downloads/memtest86-usb.zip

On extrait le fichier memtest86-usb.img, le reste n'a que peu d'intérêt.

Ensuite, il faut monter correctement l'image disque. Il faut donc regarder comment est formée l'image.

fdisk -l memtest86-usb.img

Sortie de fidsk :

Disque memtest86-usb.img : 500 MiB, 524288000 octets, 1024000 secteurs Unités : secteur de  $1 \times 512 = 512$  octets Taille de secteur (logique / physique) : 512 octets / 512 octets taille d'E/S (minimale / optimale) : 512 octets / 512 octets Type d'étiquette de disque : gpt Identifiant de disque : 62A49C40-FFC7-49E1-9047-86529276CE0C

Périphérique Début Fin Secteurs Taille Type Téléchargements/memtest86-usb.img1 2048 512000 509953 249M Données de base Microsoft Téléchargements/memtest86-usb.img2 514048 1023966 509919 249M Système **FFT** 

Les données qui nous intéressent sont dans le fichier img2 avec un secteur d'une taille de 512 octets, il faut extraire à partir de 2048:

```
 sudo mount -t auto -o loop,offset=$((2048*512)) memtest86-usb.img /mnt/
```
Et on récupère ce qui nous intéresse:

 ls /mnt/EFI/BOOT/ Benchmark blacklist.cfg BOOTIA32.efi BOOTX64.efi mt86.png

## unifont.bin

soit tout sauf BOOTIA32.efi (binaire 32 bits)

• Installation

On copie dans un endroit qui convient, dossier memtest86 dans la partition EFI pour mon exemple: /boot/efi/EFI/memtest86

Il faut remplir /etc/grudb.d/40\_custom (ou un autre):

```
grub :
#!/bin/sh
exec tail -n +3 $0
# This file provides an easy way to add custom menu entries. Simply type
the
# menu entries you want to add after this comment. Be careful not to change
# the 'exec tail' line above.
menuentry 'PassMark MemTest86 (x64)'{
     insmod part_gpt
     insmod fat
     set root='hd0,gpt1'
     chainloader (${root})/EFI/memtest86/BOOTX64.efi
}
```
si MemTest86 est installé sur une partition ext4, il faudra ajuster la configuration en conséquence (root, module fs).

puis

sudo update-grub

pour finaliser l'installation et voilà !

From: <https://wiki.mirtouf.fr/> - **Da mirtouf wiki**

Permanent link: **<https://wiki.mirtouf.fr/doku.php?id=memtest86&rev=1561237661>**

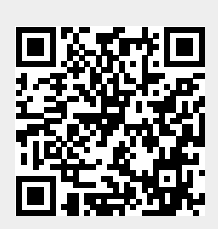

Last update: **2019/06/22 23:07**